*Corso di Laurea Magistrale in Design, Comunicazione Visiva e Multimediale - Sapienza Università di Roma*

# *Interaction Design A.A. 2017/2018*

#### 5 – Basics of Processing

Francesco Leotta, Andrea Marrella

Last update : 12/4/2018

#### Ingredients for interacting with a smart environment

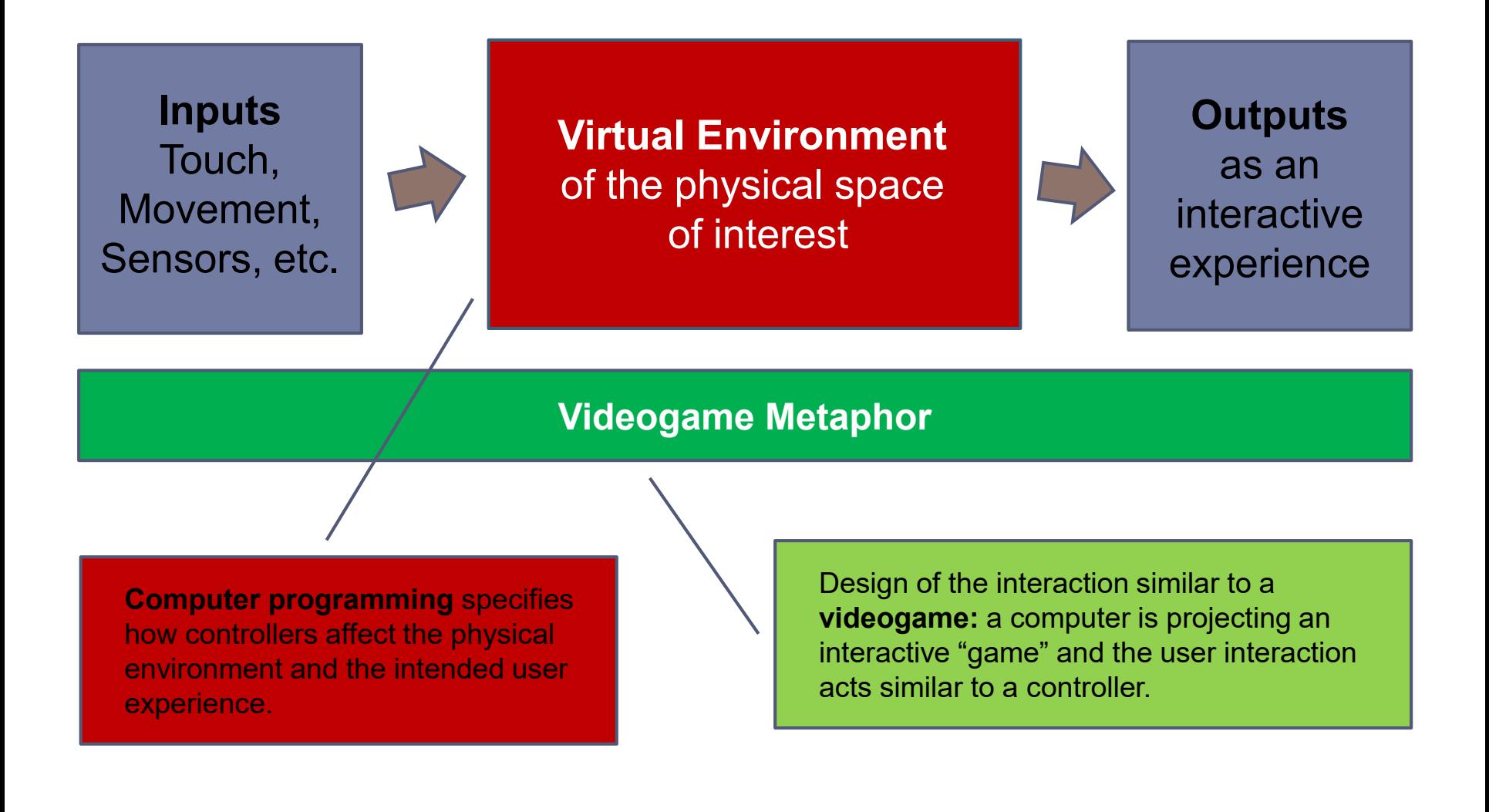

#### Computer Programming

- The purpose of **programming** is to find a **sequence of instructions** that will **automate performing a specific task** or **solving a given problem**.
- **Computer programming** is a process that leads to **executable computer programs**.
- We start by a **program** as a list of **statements** using the vocabulary of a **programming language** written as **simple text**, called **source code.**

#### Source Code

- **Source code** is any **collection of computer instructions**, possibly with comments, written using a human-readable **programming language**, usually as ordinary text.
- ▶ The source code of a program facilitates the work of computer programmers, who **specify the actions to be performed by a computer** mostly by writing source code.
- The source code is interpreted by the computer and thus **immediately executed**.

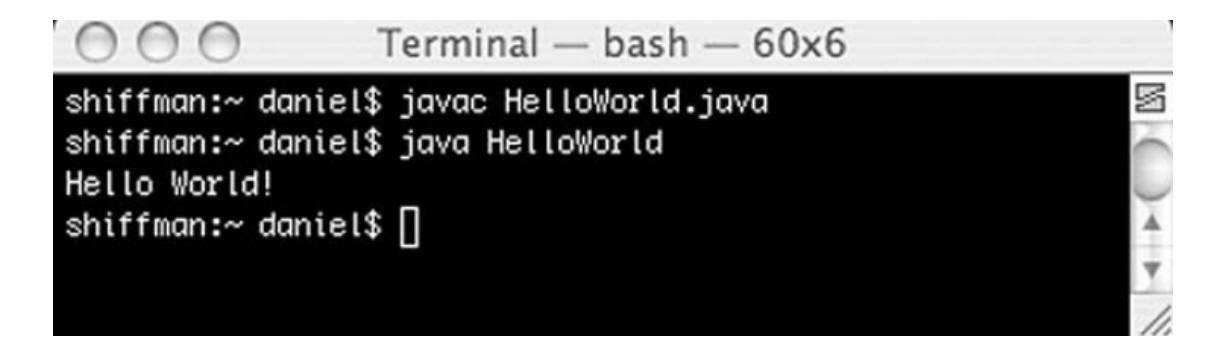

#### Source Code

- Source code is used to produce **an output** which may be a program like the ones you use occasionally.
	- **1. TEXT IN**  $\rightarrow$  You write your code as text.
	- **2. TEXT OUT**  $\rightarrow$  Your code produces text output on the command line.
	- **3. TEXT INTERACTION** → The user can enter text on the command line to interact with the program.
		- This example program returns a string "**Hello, World!**" in output.

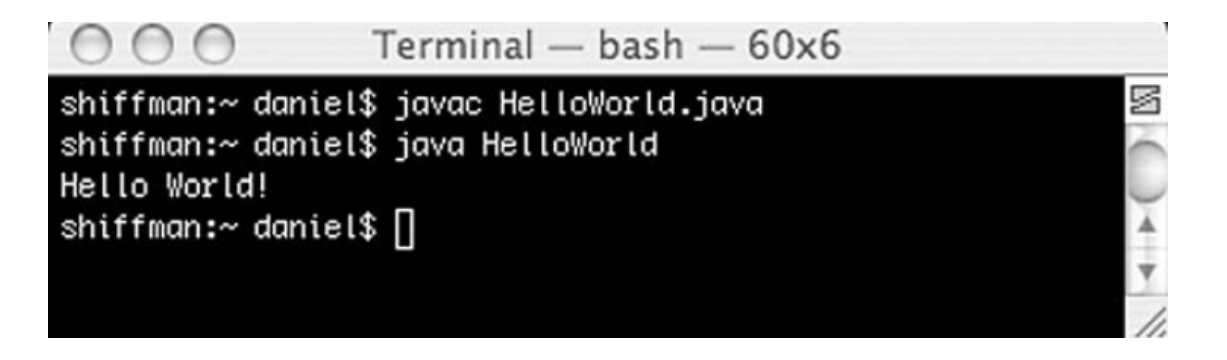

## Computer Programming

- A lot of programming languages:
	- ▶ C, C++, Java, Perl, Python, JavaScript, PHP, Ruby, ...
- ▶ A lot of terminology:
	- Variable, value, type, class, function, method, routine, interface, reference, array, conditional, loop, …
- A lot of packages used on top of core languages:
	- Rails, Django, JQuery, OpenCV, …
- The fundamental principles are **simple** and similar to all programming languages.
- You can use a lot of functionalities as "**Lego bricks**" as long as you understand how to put them together.

#### The Power of Computer Programming

 *"The programmers of tomorrow are the wizards of the future. You're gonna look like you have magic powers"*

Gabe Newell, founder of Valve

<https://www.youtube.com/watch?v=nKIu9yen5nc>

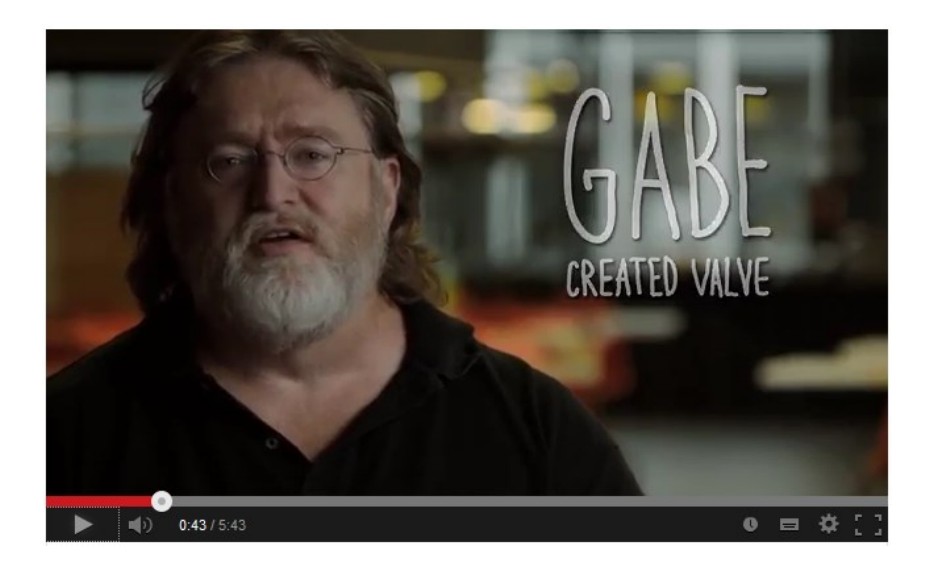

#### Computer Programming

- We will look over some **basic things** to get you started with programming.
- There is an **enormous amount of information online**, there is always someone who had a similar challenge, and usually there is documentation for it.
- The intention of this course is to teach you programming using **Processing** as learning environment.
- The focus will be on the **core computational concepts** of Processing, which will carry you forward in your digital life as you explore other languages and environments.
- It is assumed that you have **no previous knowledge** or **experience of programming**.

#### Processing programming language

- Download the Processing language and programming environment from the following link:
	- <https://processing.org/download/>

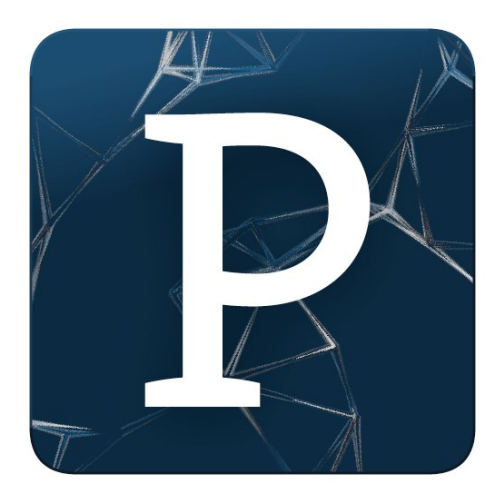

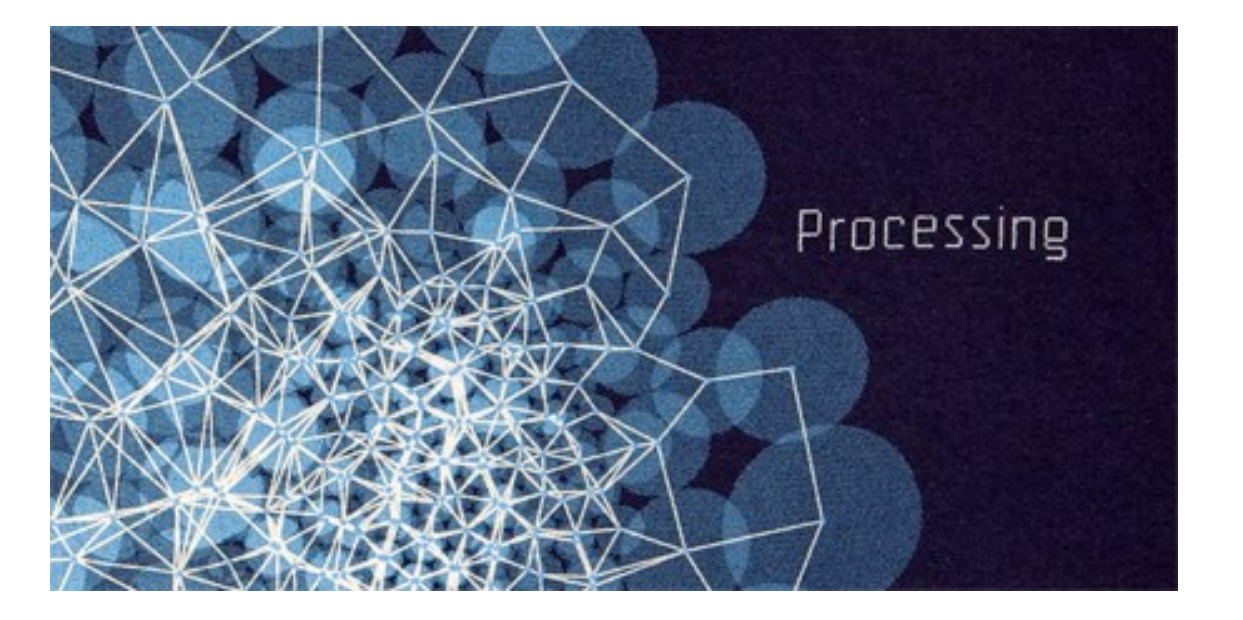

#### Download Processing

#### https://processing.org/download/?processing

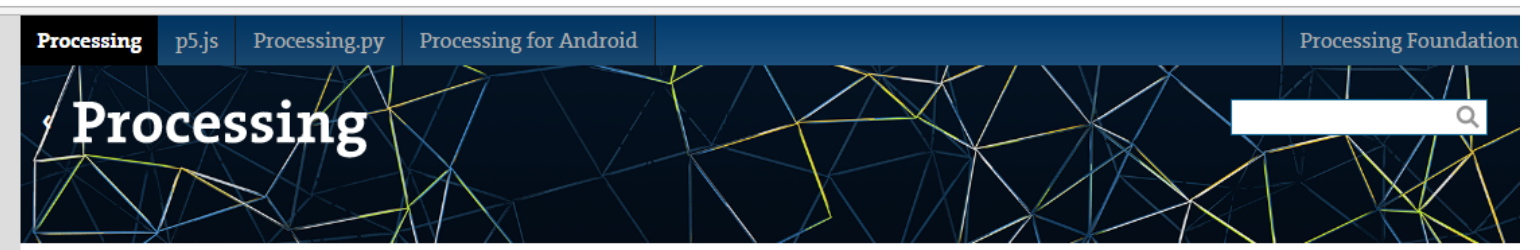

Cover

Download

Download Processing. Processing is available for Linux, Mac OS X, and Windows. Select your choice to download the software below.

Exhibition

Reference Libraries Tools Environment

**Tutorials Examples Books** Handbook

Overview People

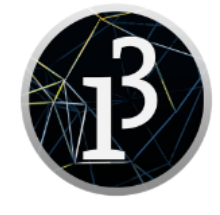

3.3 (12 February 2017)

Windows 64-bit Windows 32-bit

 $\lim_{\text{max}}$  64-bit  $Limux$  32-bit Linux ARMv6hf

Mac OS X

» Github

» Report Bugs » Wiki

» Supported Platforms

Read about the changes in 3.0. The list of revisions covers the differences between releases in detail.

#### Processing Development Environment stop sketch 8 sketch\_17040 a | Processing 3.3  $\Box$  $\times$ File Edit Sketch Jebug Tools Help run sketch  $\left( \frac{1}{2} \right)$ current mode Java $\leq$ sketch\_170405a l v sketch name  $point(1,1);$  The Processing Development Environment (**PDE**) is a type code here simplified environment to write computer code. Processing programs are called **sketches** (and can be saved in PDE format). Each sketch has a name, a place where you can type code, and buttons for running message area sketches.**Σ** Console **A** Errors 11 Interaction Design 17/18 5 – Basics of Processing

# Why Processing?

- It is **free** and **open source** (developed at the MIT Lab in 2001)
- It is a **fully functional language** built on top of the Java programming language.
	- There is very little you can not do with Processing.
- It provides a **more intuitive** and visually **responsive environment**, which is more conducive to **artists** and **designers** learning programming.
- **1. TEXT IN**  $\rightarrow$  You write your code as text.
- **2. VISUALS OUT** → Your code produces visual feedbacks in a window, to see what the code is doing.
- **3. MOUSE INTERACTION** → The user can interact with those visuals via the mouse. 2010. Processing's "Hello, World!"

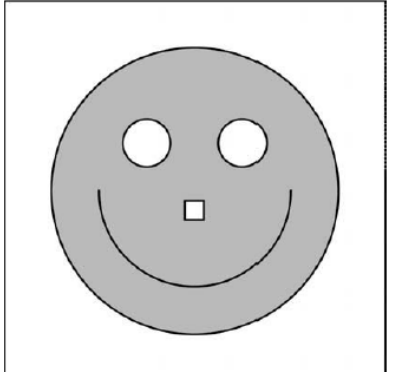

might look something like this.

## Why Learning Processing?

- *"Processing is especially good for any person studying or working in a visual field, such as graphic design, painting, sculpture, architecture, video, illustration, web design, etc.".*
- *"If you are in one of these fields (at least one that involves using a computer), you are probably well versed in a particular software package, possibly more than one, such as Photoshop, Illustrator, AutoCAD, After Effects, and so on".*

Daniel Shiffman, "Learning Processing"

- The main target is to **go beyond**, at least in part, from the confines of existing tools.
	- What can you make, what can you design if, instead of using someone else's tools, you write your own?

## Let's Start!

- $\triangleright$  Pull out a piece of graph paper, and draw a line.
- The **shortest distance between two points** is a good old fashioned **line**, and this is where we begin, with two points on that graph paper.

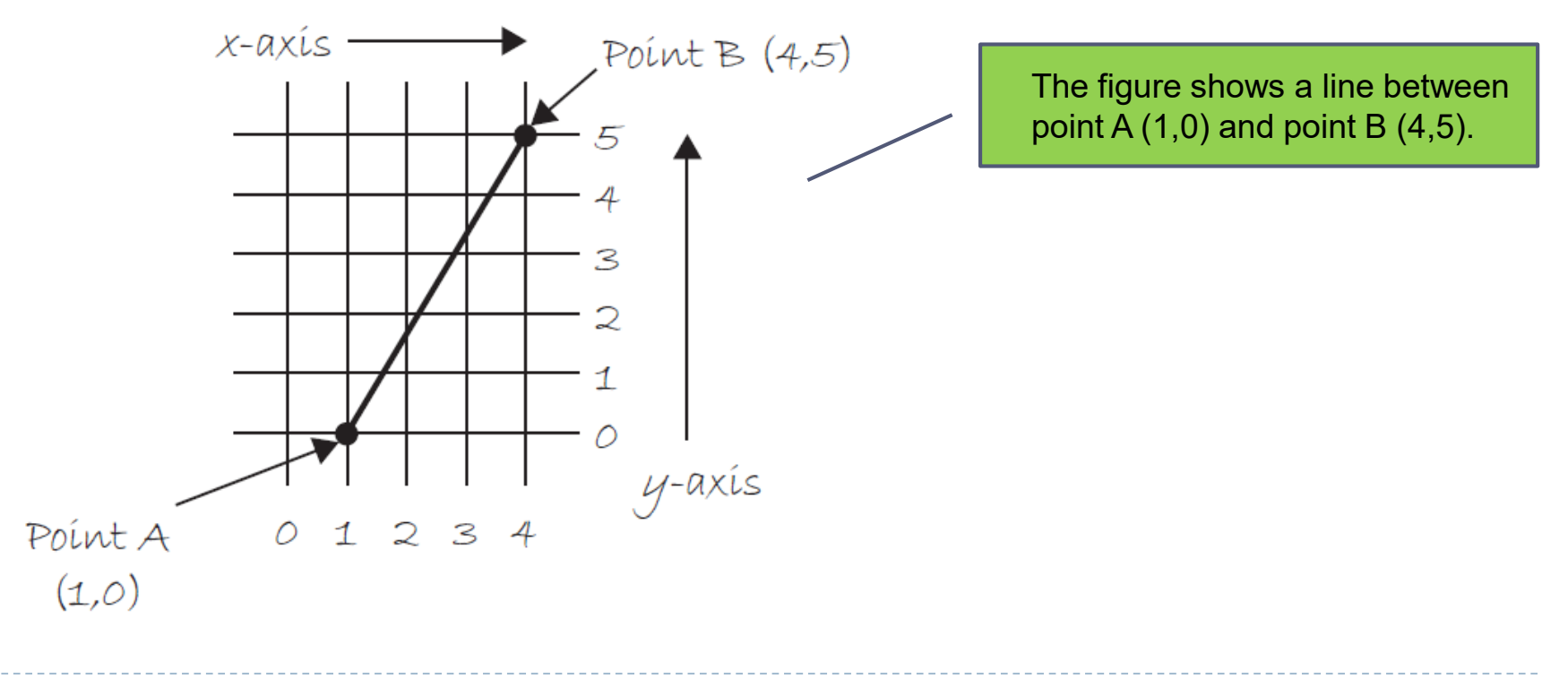

## Let's Start!

- Let's now imagine that we want to "*draw a line from the point one-zero to the point four-five*" with a computer and instruct it to display that same line on its screen.
- **How to perform this task through Processing?**
- 1. Open Processing
- 2. Write the following statement:

line(1,0,4,5);

1. Press the Play button.

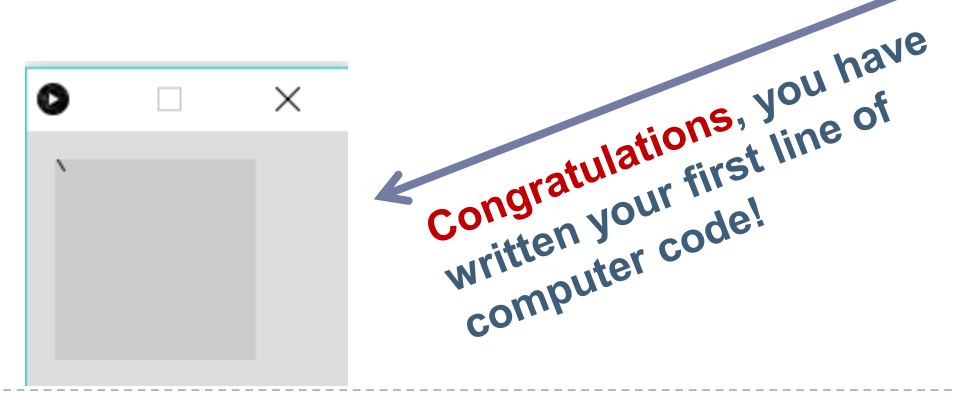

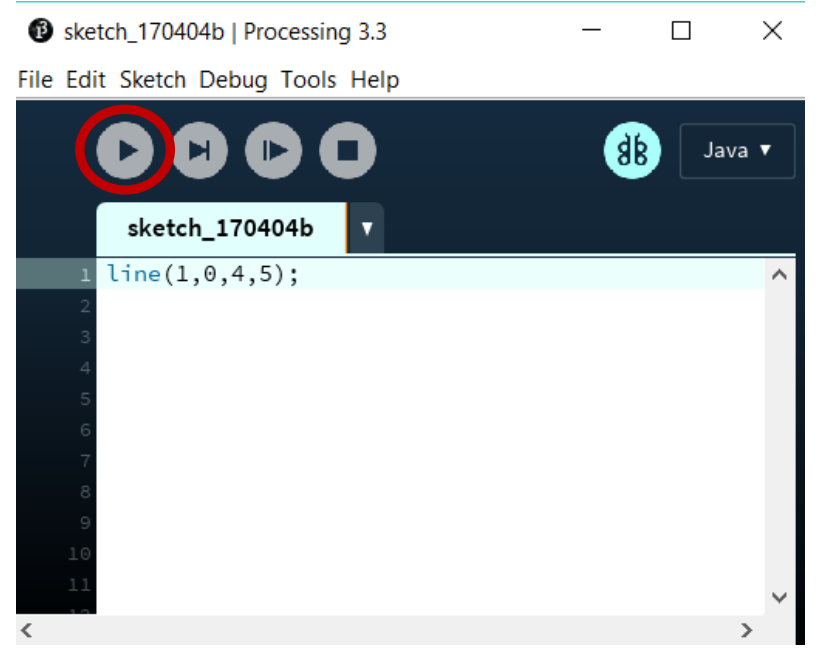

## Our first function in Processing

- We are providing a command (we will refer to as a **function**) for the computer in order to draw a line.
- In addition, we are specifying some **arguments** for how that line should be drawn, from point  $A(0,1)$  to point B  $(4,5)$ .

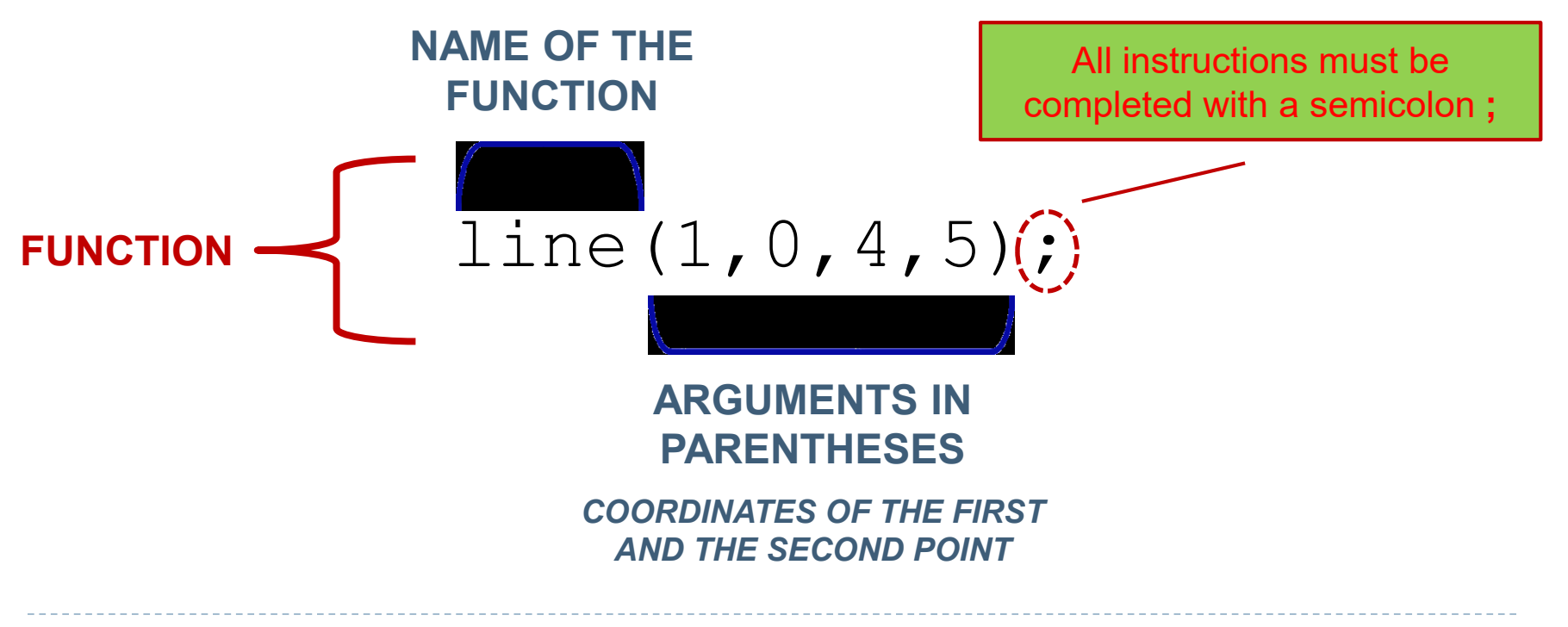

#### Coordinates

- The screen is like a piece of graph paper.
- Each cell is a **pixel** ("picture element").
	- The origin (0, 0) is at the top left
	- x-axis: **+ is to the right**, is to the left
	- y-axis: **+ is down**, is up
- **To** draw objects with Processing it is required to instruct the computer with the **exact location** (pixels) where the shape starts to be drawn and its **size**.

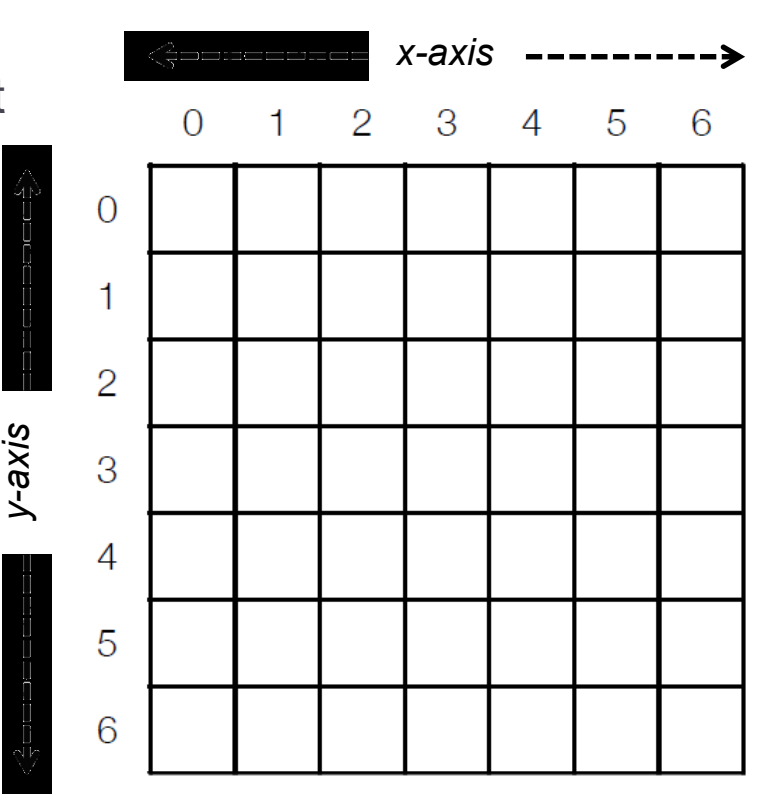

#### Size of a window

 It is possible to specify the **dimension** of the window to be created through two arguments, **width** and **height**.

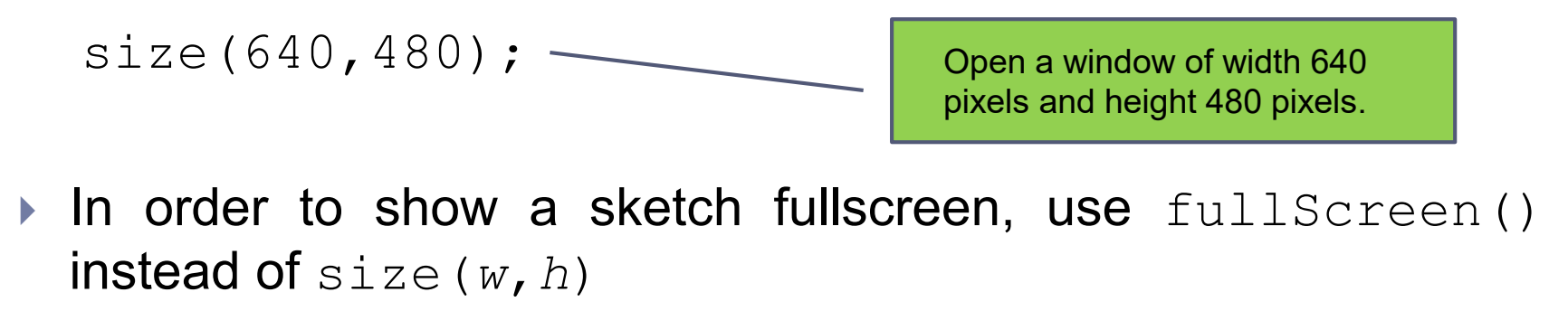

fullScreen(); \_\_\_\_\_ Open a full screen window.

▶ The size(*w,h*) and fullScreen() functions can be used just **once** in a given sketch.

#### Points

 $\triangleright$  A point is the easiest of the shapes.

 $\triangleright$  To draw a point, we only need an x and y coordinate.

point(*x*,*y*);

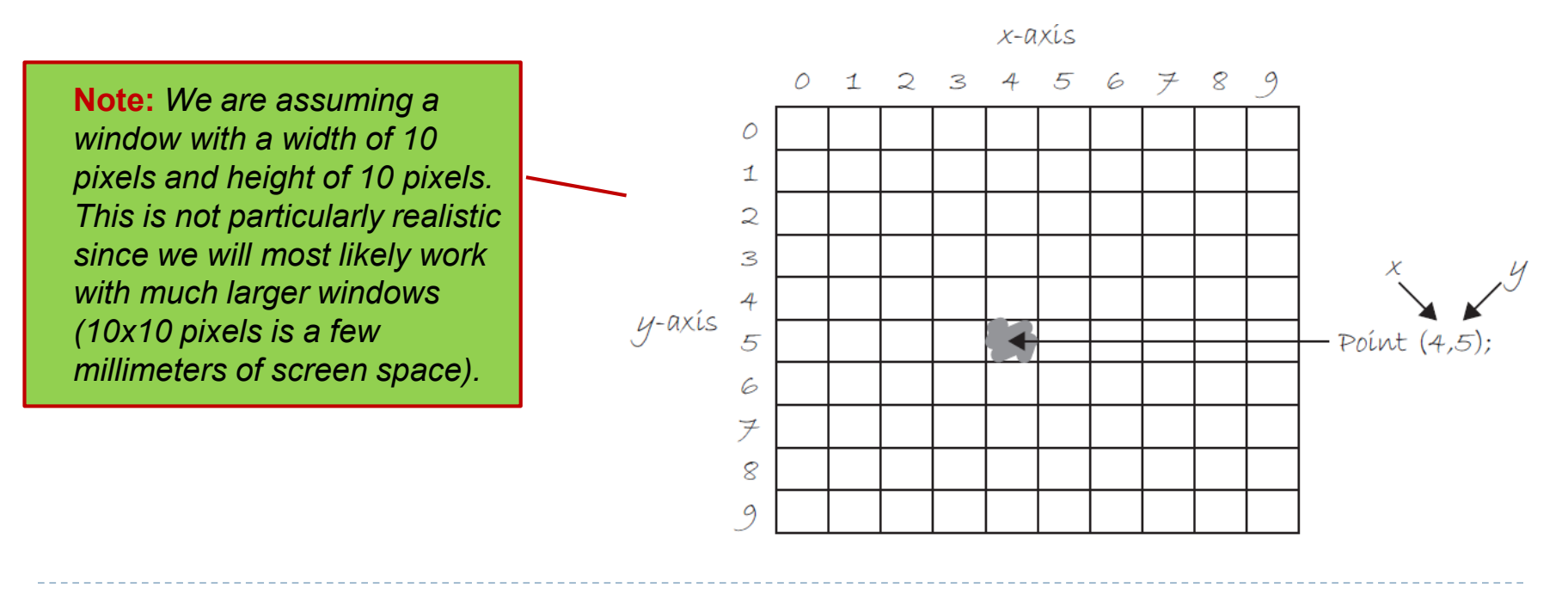

#### Lines

A line requires **two points** for being drawn.

line(*x1*,*y1*,*x2*,*z2*);

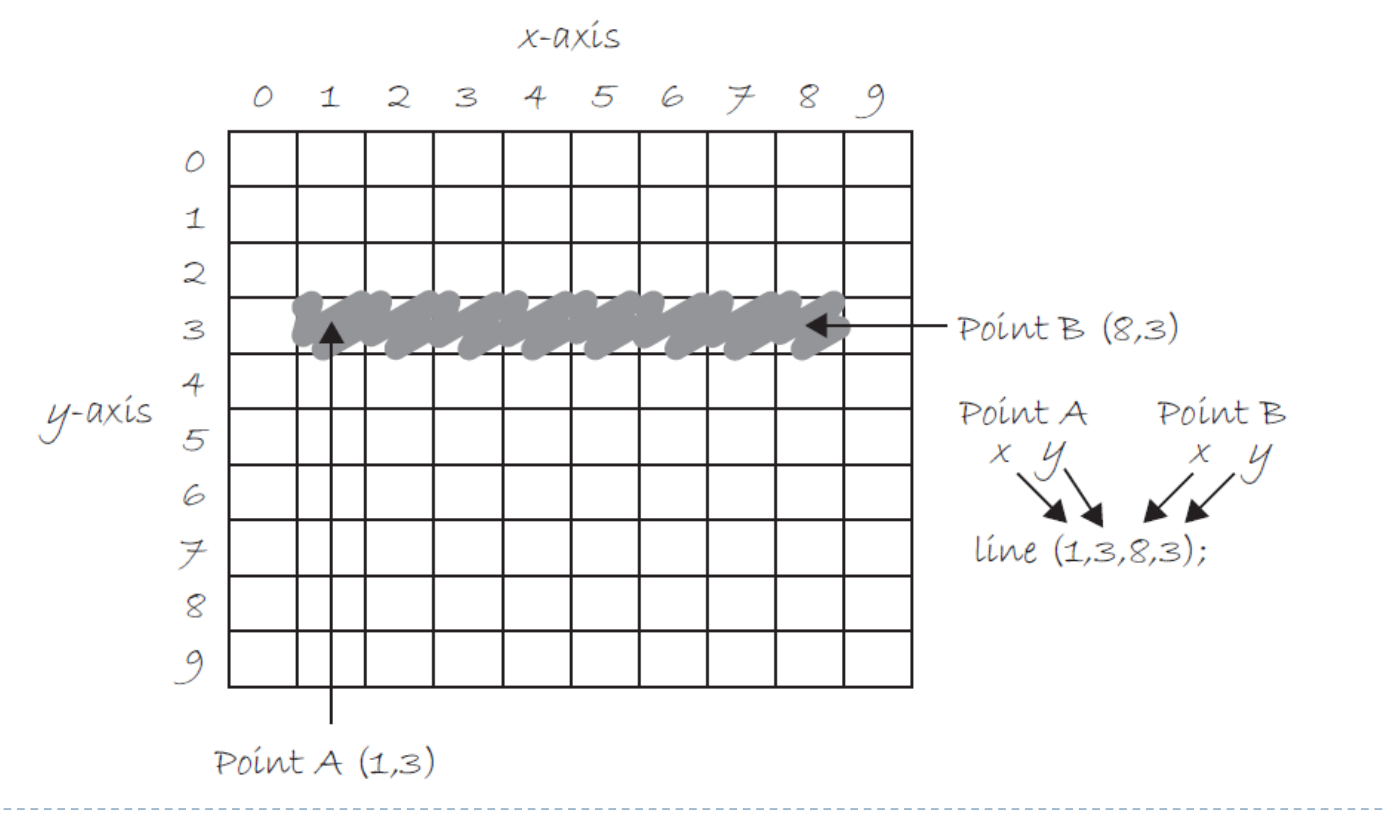

D.

#### Rectangles

 To draw a rectangle, you must specify the coordinate for the **top left corner** of the rectangle, as well as its **width** and **height**.

rect(*x*,*y*,*w*,*h*);

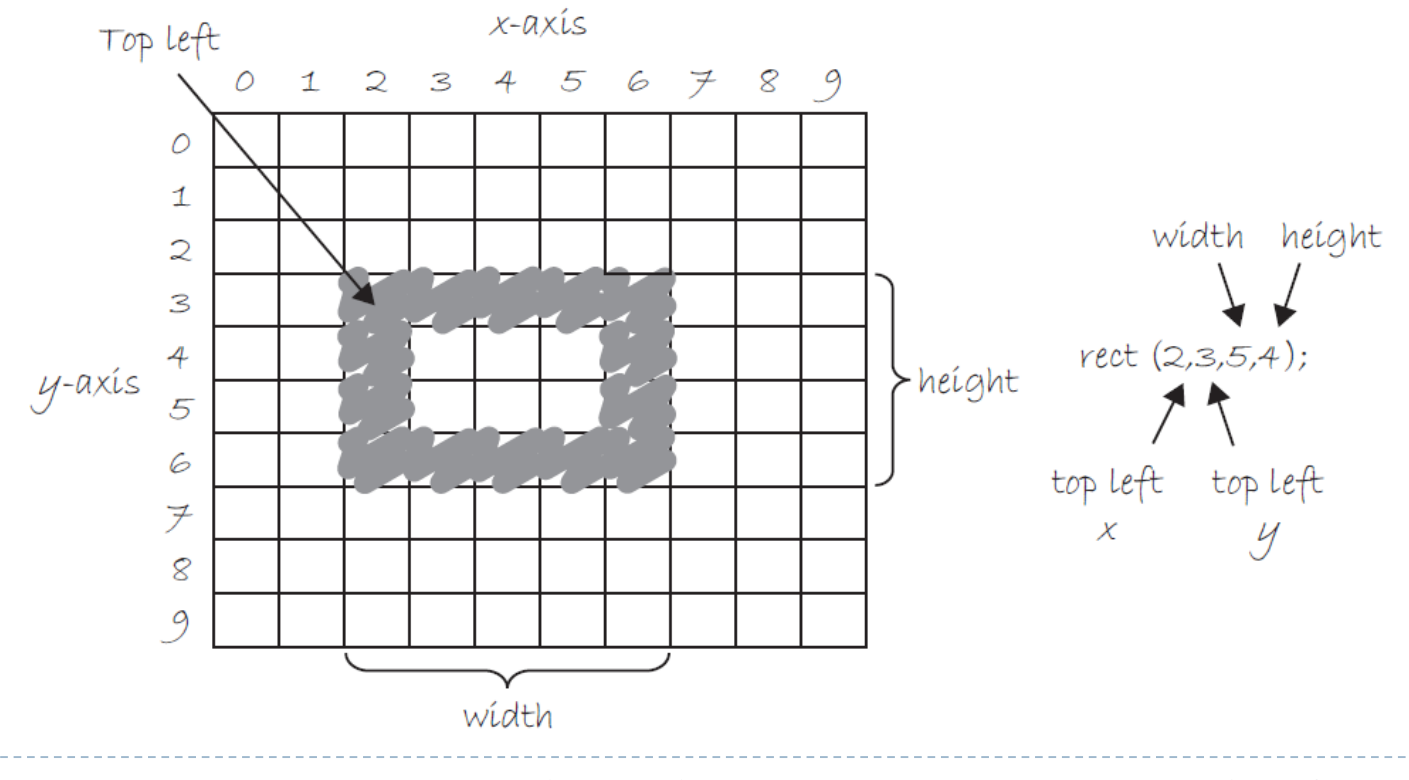

#### Rectangles

- A second way to draw a rectangle involves specifying the **center point**, along with **width** and **height**.
- If we prefer this method, we first indicate that we want to use the **CENTER mode** before the instruction for the rectangle itself (the default mode is " CORNER").

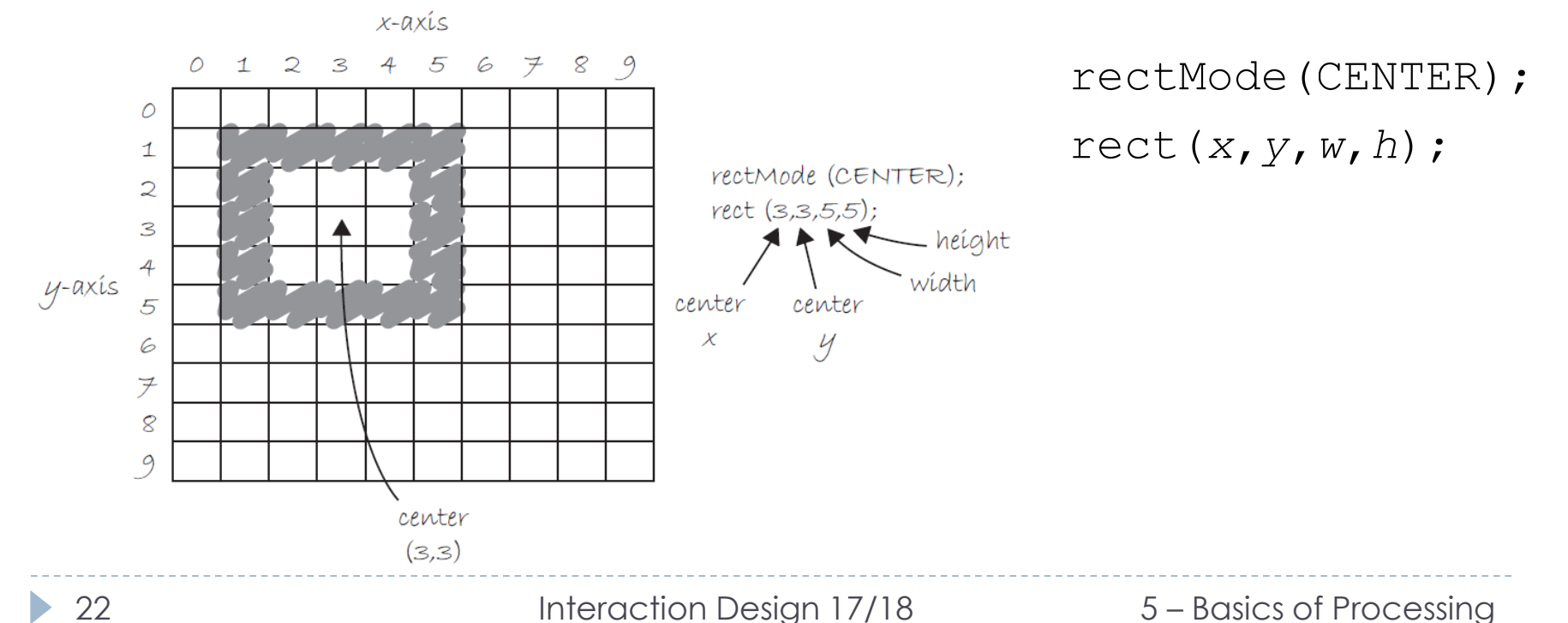

## Ellipses

- Designing an ellipse is identical to  $rect$  (...)
- An ellipse is drawn where the bounding box of the rectangle would be. The default mode for ellipse(*x,y,w,h*) is "CENTER".

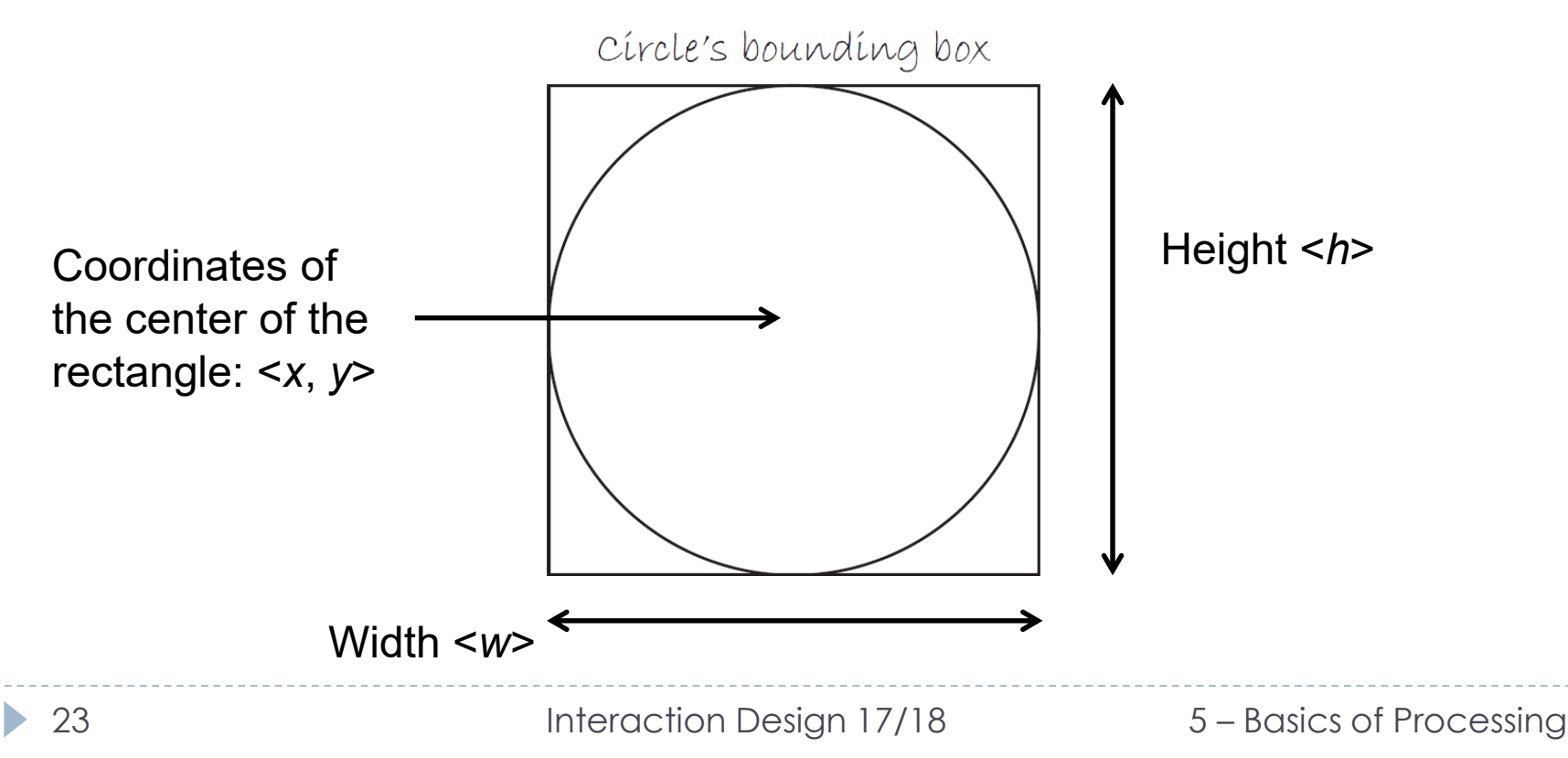

#### Ellipses

- ▶ Ellipse in mode " CENTER" ellipseMode(CENTER); ellipse $(3, 3, 5, 5)$ ;
- ▶ Ellipse in mode " CORNER " ellipseMode(CORNER); ellipse $(3, 3, 4, 4)$ ;

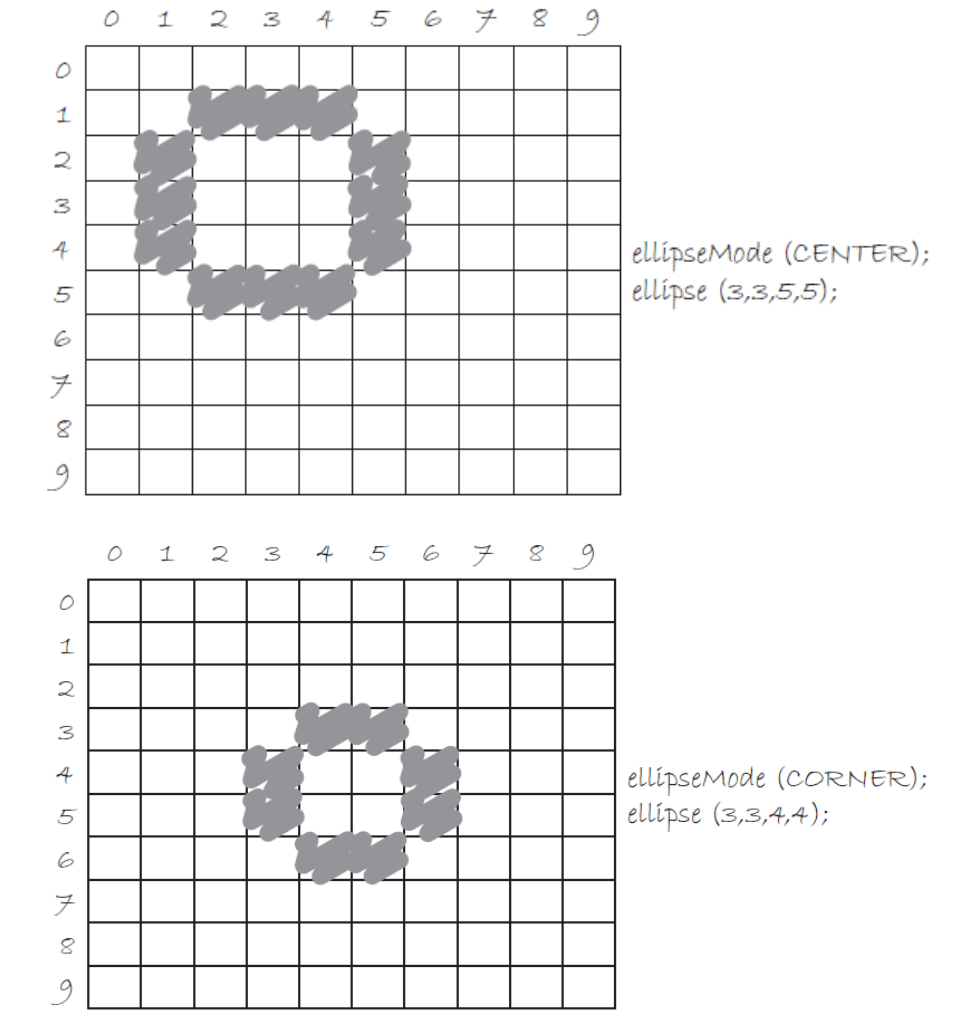

## Other primitive shapes

#### A **triangle** is a plane created by connecting three points.

 The first two arguments (x1,y1) specify the first point, the middle two arguments  $(x2,y2)$  specify the second point, and the last two arguments  $(x3,y3)$  specify the third point.

```
triangle(x1, y1, x2, y2, x3, y3);
```
- A **quad** is a quadrilateral. It is similar to a rectangle, but the angles between its edges are not constrained to ninety degrees.
	- The first pair of parameters sets the first vertex and the subsequent pairs should proceed clockwise or counter-clockwise around the defined shape.

```
quad(x1, y1, x2, y2, x3, y3, x4, y4);
```
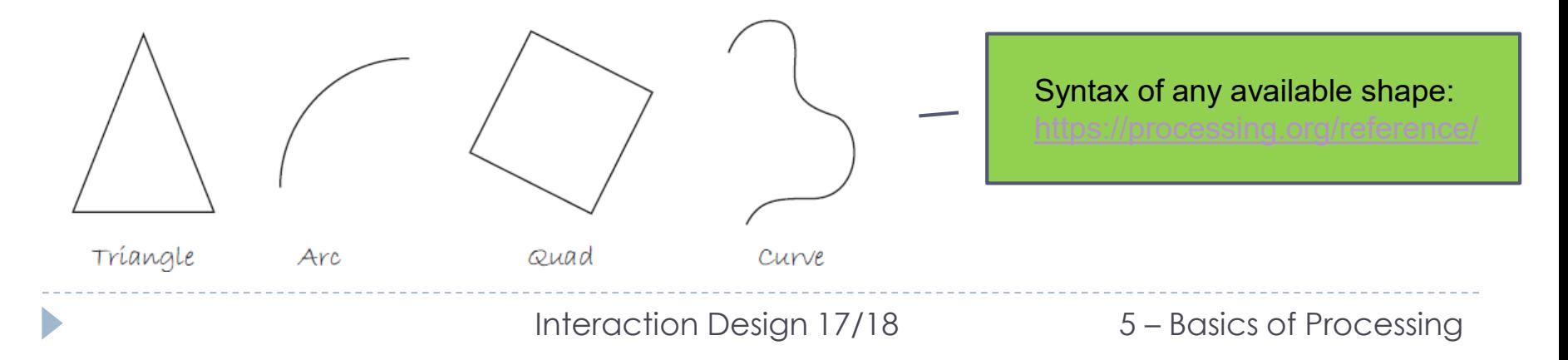

#### Exercise 1

 Using the blank graph below, draw the primitive shapes specified by the code.  $X - AXIS$ 

```
O
line(0,0,9,6);
                                        \mathcal{I}point(0, 2);
                                        \mathcal{Q}point(0,4);
                                        3
rectMode(CORNER);
                                        \overline{4}y-axis
                                        5
rect(5, 0, 4, 3);6
ellipseMode(CORNER);
                                        7ellipse(3,7,3,3);\mathcal{R}
```
26 Interaction Design 17/18 5 – Basics of Processing

0 1 2 3 4 5 6 7 8 9

9

#### Solution to Exercise 1

 Using the blank graph below, draw the primitive shapes specified by the code.  $X - AXLS$ 

```
line(0,0,9,6);
                                      \mathcal{I}point(0, 2);
                                      \mathcal{Q}point(0,4);
                                      3
rectMode(CORNER);
                                      4
                               y-axis
                                      5
rect(5,0,4,3);
                                      6
ellipseMode(CORNER);
                                      7ellipse(3,7,3,3);
                                      \mathcal{R}9
```
0 1 2 3 4 5 6 7 8 9

#### Exercise 2

- ▶ Reverse engineer a list of primitive shape drawing instructions for the diagram below.
	- **Note:** There is more than one correct answer!

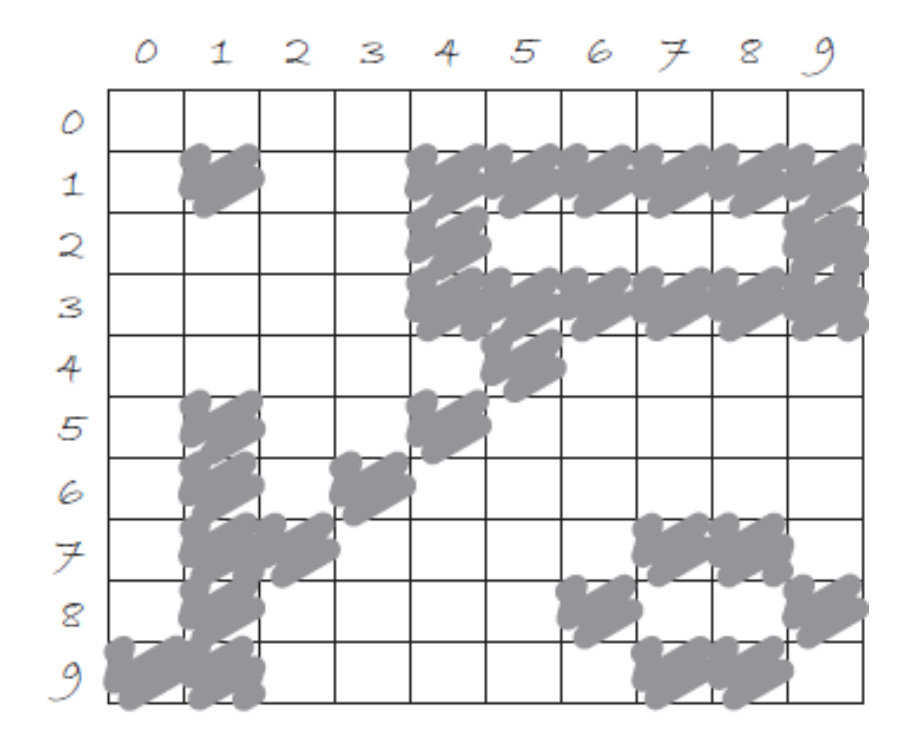

## A Possible Solution to Exercise 2

point(1,1); line(1,5,1,9); line(0,9,5,4);  $rect(4,1,6,3);$ line(0,9,1,9); ellipseMode(CORNER); ellipse $(6, 7, 4, 3)$ ;

2.3 exercise 01 03 shapes | Processing 3.3

File Edit Sketch Debug Tools Help

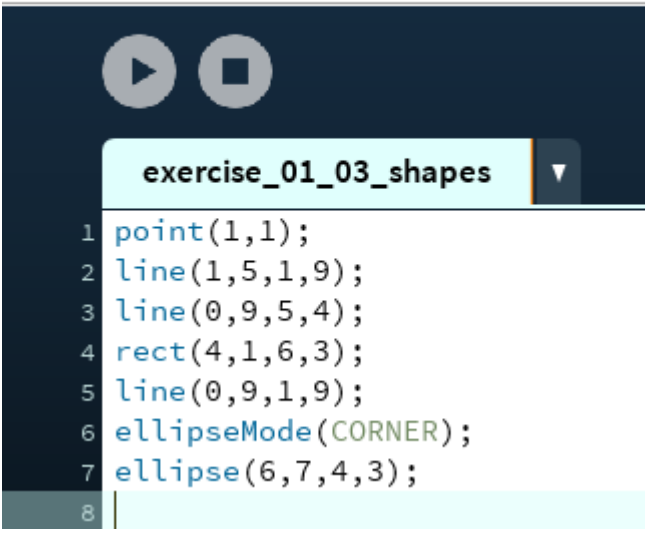

## Grayscale colors

- In Processing, color is defined with a **range of numbers**.
- Simplest case: **black**, **white** or **grayscale**.

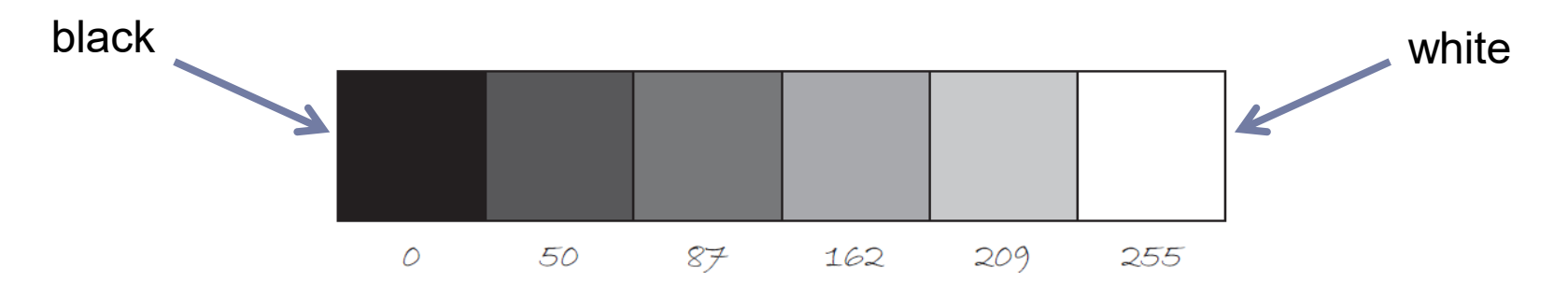

- ▶ Specific colors can be used for setting any designed shape.
- In Processing, any shape has a stroke(*n*) or fill(*n*) or both.
	- n is the number associated to the color.
- stroke (n) specifies the color for the outline of the shape
- **Fill(n)** specifies the color for the interior of the shape
- Lines and points can only have stroke(*n*).

## Using grayscale colors

- If you forget to specify a color, Processing uses black (n=0) for the stroke(*n*) and white (n=255) for the fill(*n*) by default.
- By adding the stroke(*n*) and fill(*n*) functions before the shape is drawn, it is possible to set the color.
- $\Box$  $\times$
- size(200,200); rect(50,40,75,100);
- $\Box$  $\times$
- size(200,200); stroke(10); fill(150); rect(50,40,75,100);

 There is also a function background(*n*) that sets a background color for the window (that by default is grey).

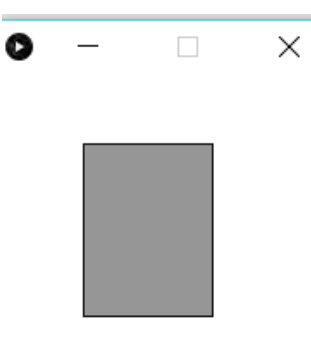

size(200,200); background(255); stroke(10); fill(150); rect(50,40,75,100);

## noFill() and noStroke()

- stroke(*n*) or fill(*n*) can be eliminated with the noStroke() or noFill() functions.
- $\triangleright$  Our instinct might be to say stroke (0) for no outline...
- …however, it is important to remember that 0 is not "nothing" , but rather denotes the color **black**.

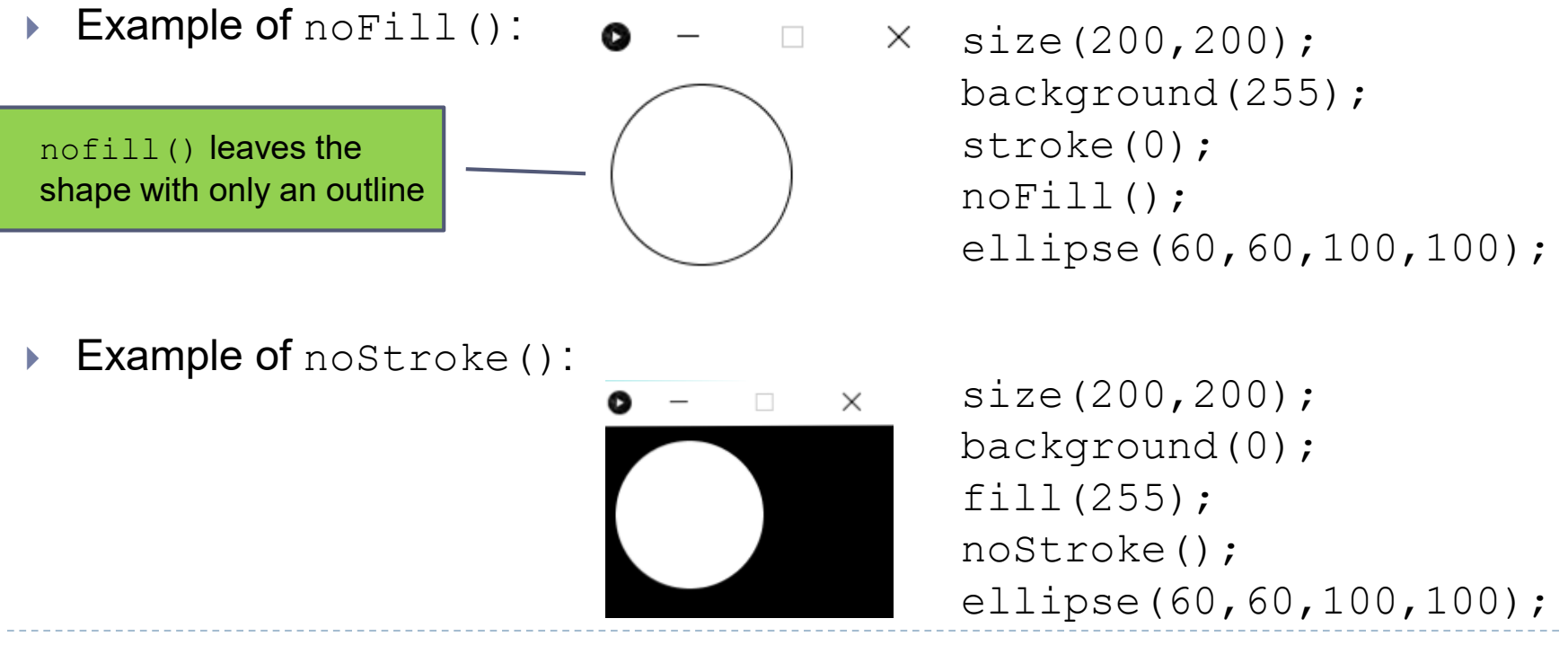

32 Interaction Design 17/18 5 – Basics of Processing

#### More shapes at one time

If we draw two shapes at one time, Processing will always use the most recently specified stroke(*n*) and fill(*n*), **reading the code from top to bottom**.

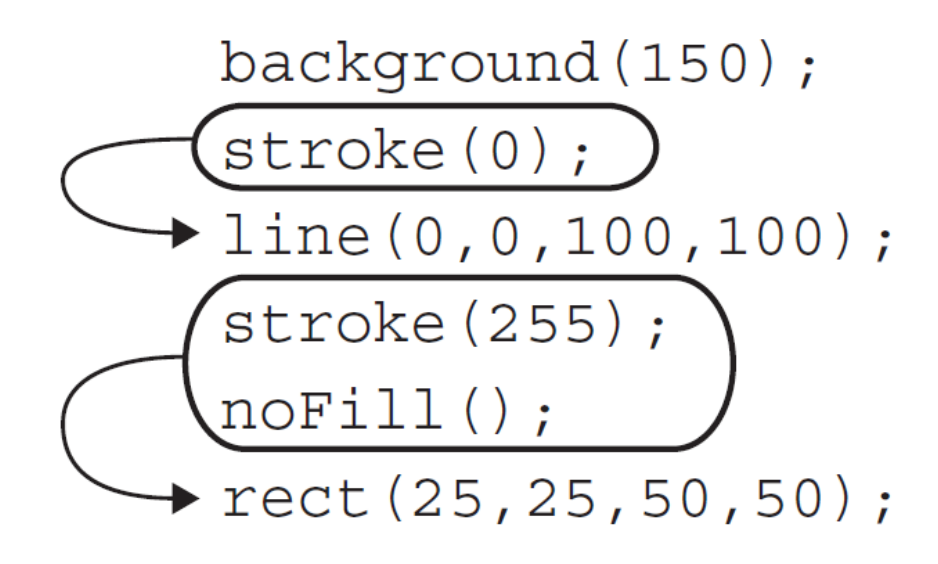

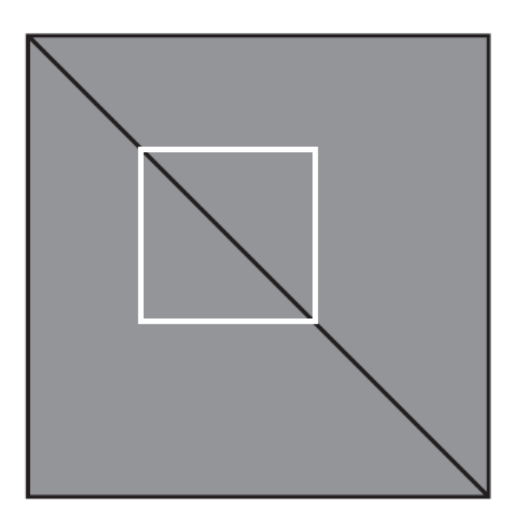

#### Exercise 3

Try to guess what the instructions would be for the following screenshot.

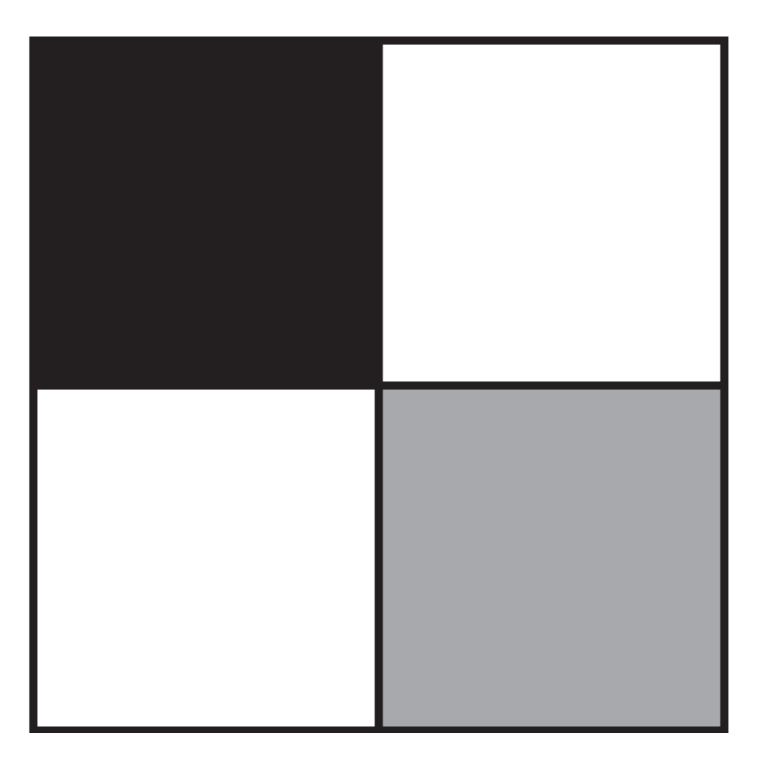

#### Solution to Exercise 3

Try to guess what the instructions would be for the following screenshot.

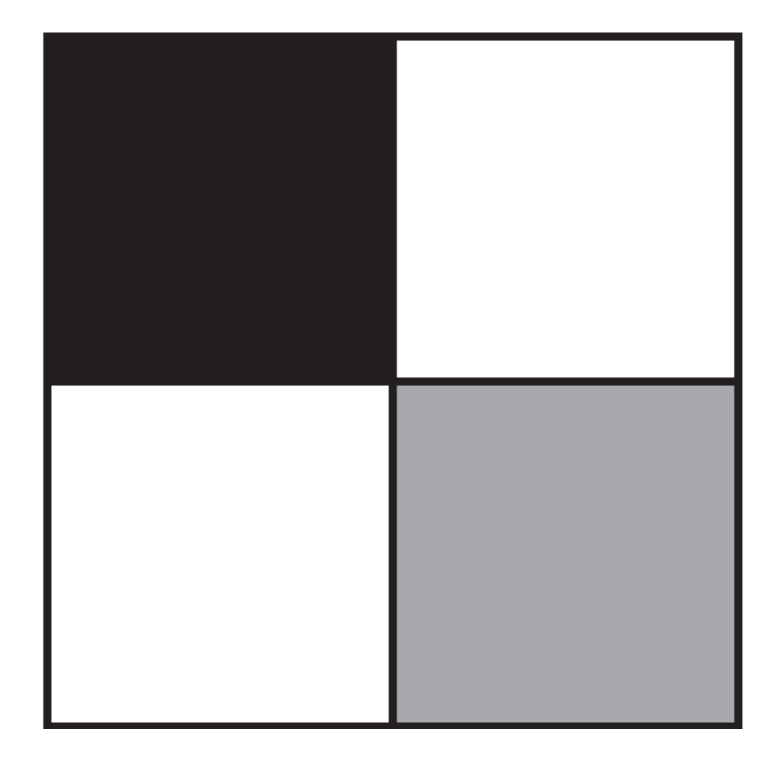

```
size(200,200);
fill(0);
rect(0,0,100,100);
fill(255);
rect(100,0,100,100);
fill(255);
rect(0,100,100,100);
fill(150);
rect(100,100,100,100);
```
#### RGB colors

- Digital colors are constructed by mixing three primary colors: **red**, **green** and **blue**.
- As with grayscale, the individual color elements are expressed as ranges from 0 (none of that color) to 255 (as much as possible), and they are listed in the order **R**, **G**, and **B.**

```
fill(R,G,B) stroke(R,G,B) background(R,G,B)
```

```
size(300,300);
background(255,255,255);
noStroke();
fill(255,0,0);
ellipse(60,100,50,50);
fill(127,0,0);
ellipse(140,100,50,50);
fill(255,200,200);
ellipse(220,100,50,50);
```

```
Sketch 1704... -\times
```
## Color transparency

- There is an optional fourth component, referred to as the color's **alpha**.
- Alpha means **transparency** and its values range from 0 to 255, with 0 being completely transparent (i.e., 0% opaque) and 255 completely opaque (i.e., 100% opaque).

fill(**R**,**G**,**B**,**α**) stroke(**R**,**G**,**B**,**α**) background(**R**,**G**,**B**,**α**)

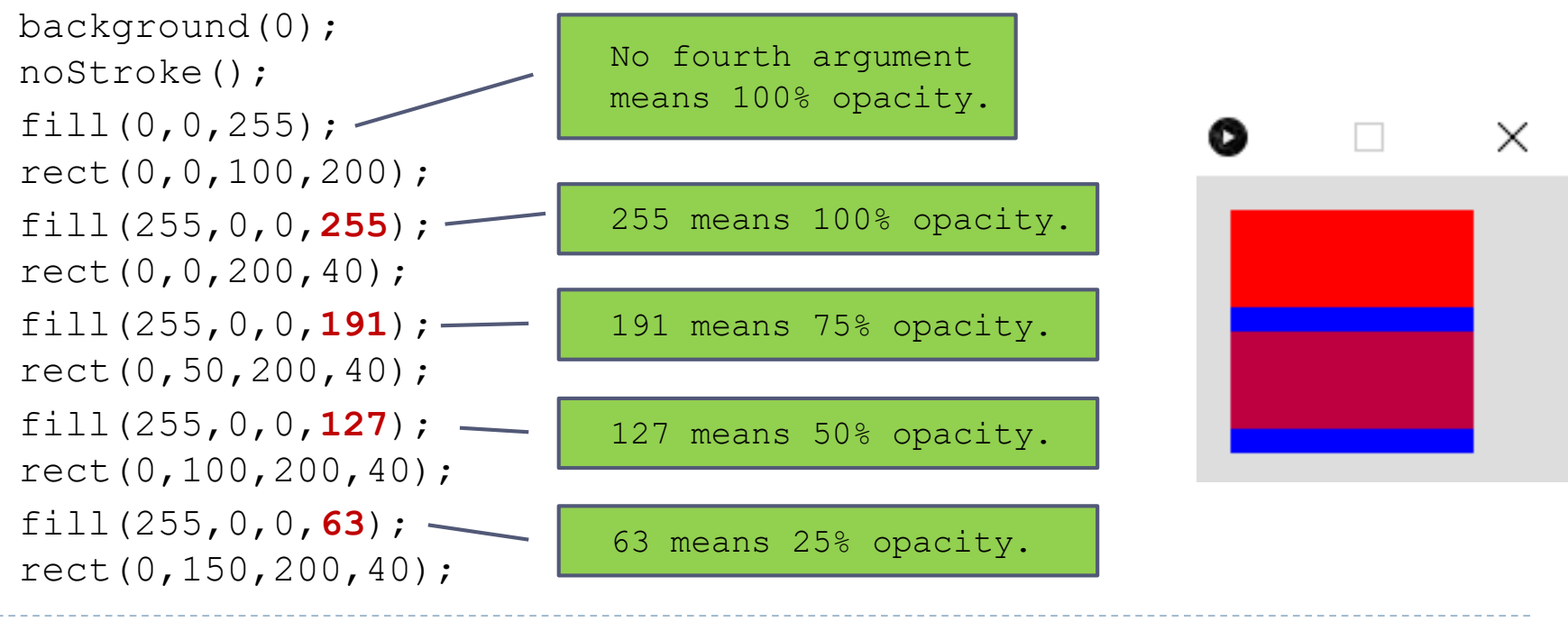

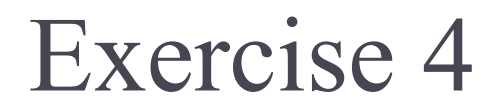

Design the following alien using simple shapes and colors:

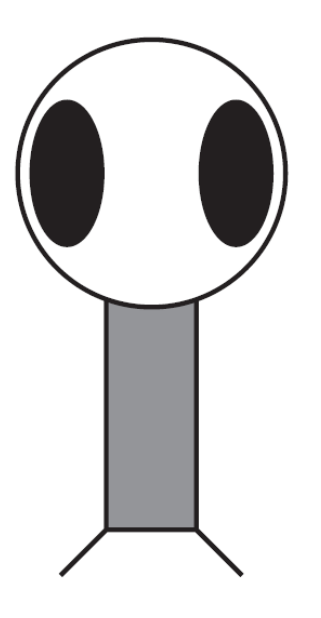

Write the code for the alien using only points, lines, rectangles, and ellipses, using the Processing commands covered until now.

#### Solution to Exrcise 4

Design the following creature using simple shapes and colors:

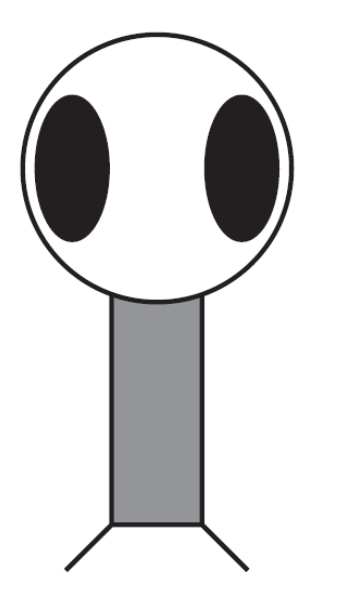

```
size(200,200);
background(255);
ellipseMode(CENTER);
rectMode(CENTER);
fill(150);
rect(100,100,20,100);
fill(255);
ellipse(100,70,60,60);
fill(0);ellipse(81,70,16,32);
ellipse(119,70,16,32);
line(90,150,80,160);
line(110,150,120,160);
```
#### Go with the flow

- If you have ever played a computer game or interacted with a digital art installation, you have probably given little thought to the fact that the software that runs these experiences happens over a **period of time**. There is a **flow of events** over time.
	- ▶ The game starts with a set of initial conditions: you name your character, you start with a score of zero, and you start on level one.
	- Let's think of this part as the program's **SETUP**.
	- After these conditions are initialized, you begin to play the game.
	- At every instant, the computer checks what you are doing with the mouse, calculates all the appropriate behaviors for the game characters, and updates the screen to render all the game graphics.
	- This cycle of calculating and drawing happens over and over again, ideally **30 or more times per second for a smooth animation**.
	- Let's think of this part as the program's **DRAW**.
- The concept of flow is crucial to **move beyond static designs** and **sketches**.

#### Blocks of code

- Dynamicity is accomplished by writing two **blocks of code**: setup() and  $draw()$ .
- *What is a block of code?*
- A block of code is any code enclosed within curly brackets.

```
{
A block of code
}
```
It allows us to separate and manage our code as **individual pieces** of a larger puzzle.

Blocks of code can be nested within each other, too.

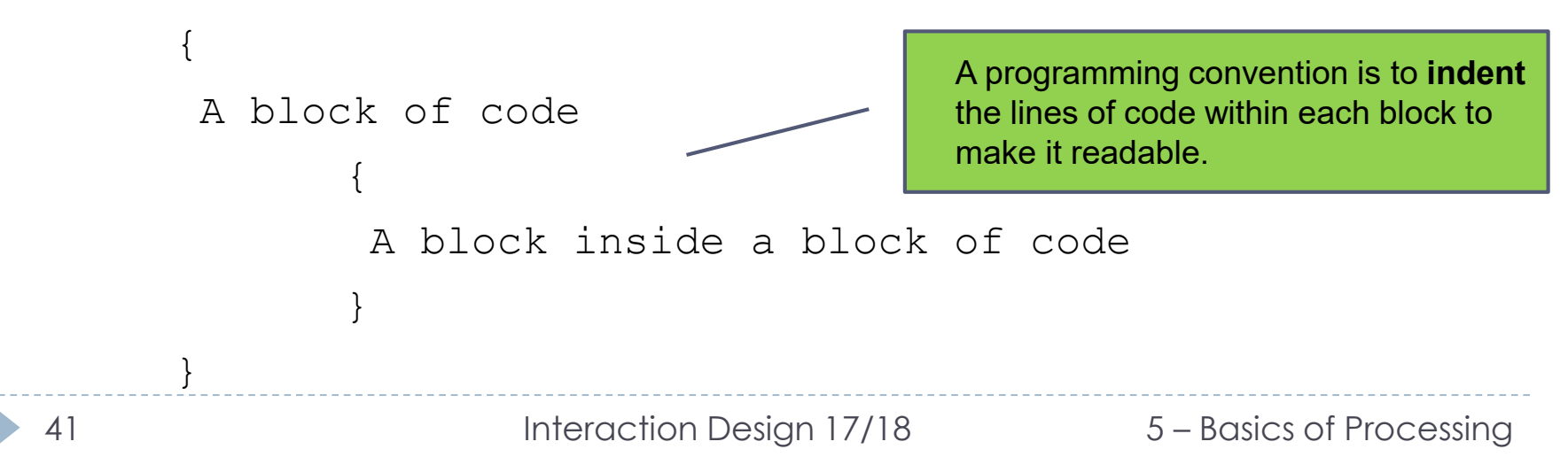

# setup() & draw()

 Dynamicity is accomplished by writing two **blocks of code**: setup() and  $draw()$ .

```
void setup() {
// Initialization code goes here
} 
void draw() {
```
// Code that runs forever goes here. This block // tells to the system what to draw on our screen. }

# setup() & draw()

 Dynamicity is accomplished by writing two **blocks of code**: setup() and  $draw()$ .

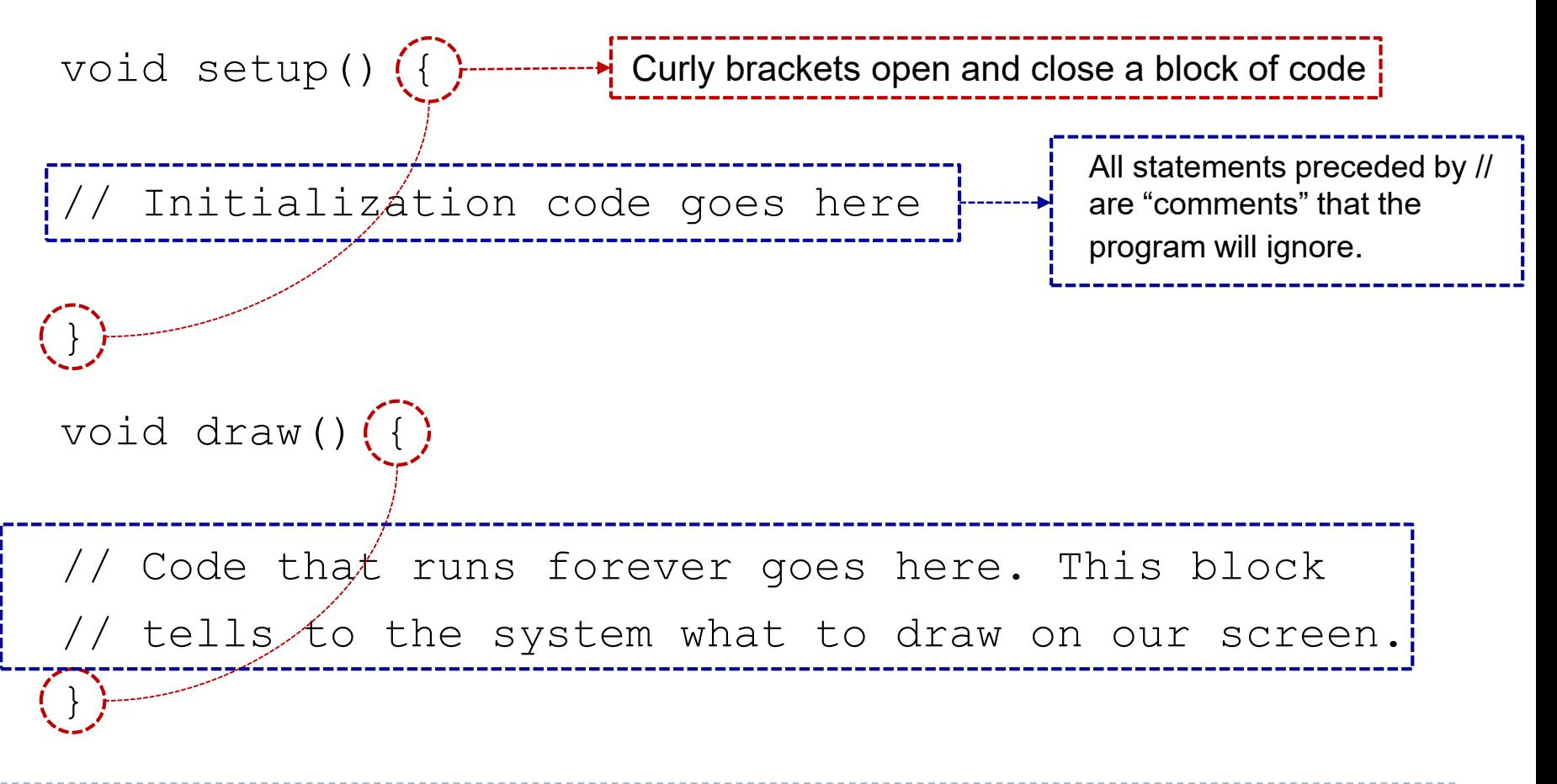

## Behaviour of setup() & draw()

 Dynamicity is accomplished by writing two **blocks of code**: setup() and  $draw()$ .

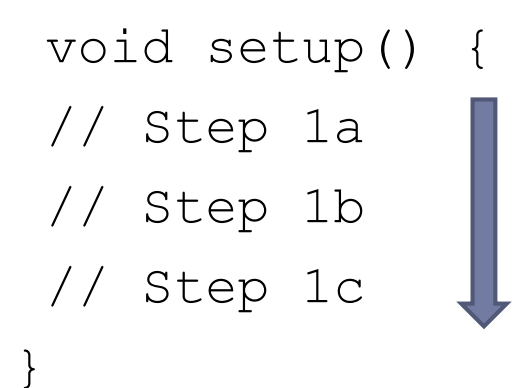

void draw() { // Step 2a // Step 2b }

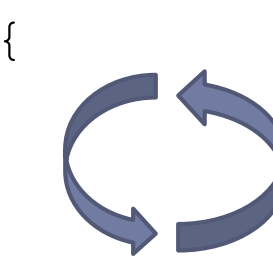

When we run the program, it will follow our instructions precisely, executing:

- the steps in  $setup()$  first, one time.
- and then loop continuously on to the steps in  $d$ raw(), until the sketch is closed.

The order ends up being something like: 1a, 1b, 1c, 2a, 2b, 2a, 2b, 2a, 2b, 2a, 2b, 2a, 2b, 2a, 2b …

#### The alien meets setup() & draw()

```
void setup() {
  size(200,200);
}
```
}

size  $(w, h)$  should always be first line of setup()

```
void draw() {
  ellipseMode(CENTER);
  rectMode(CENTER);
  fill(150);
  rect(100,100,20,100);
  fill(255);
  ellipse(100,70,60,60);
  fill(0);ellipse(81,70,16,32);
  ellipse(119,70,16,32);
  line(90,150,80,160);
  line(110,150,120,160);
```
If we run this code, **nothing in the window changes**. This looks identical to a static sketch! **What is going on?**

**Nothing** in the draw() function **varies**. Each time the program cycles through the code and executes the identical instructions. So, **yes**, the program is running over time redrawing the window, but it looks static to us since it draws the same thing each time!

#### Variation with the Mouse

- What if, instead of typing a number into one of the drawing functions, you could type "*the mouse's X location*" or "*the mouse's Y location*"?
- You must use the keywords mouseX and mouseY, indicating the horizontal or vertical position of the mouse cursor.

```
void setup() {
    size(200,200);
  }
void draw() {
   background(255);
   fill(175);
   rectMode(CENTER);
   rect(mouseX,mouseY,50,50);
  }
```
background()erases the window during any cycle of draw().

The rectangle will be re-created each time the mouse pointer is moved.

 $\times$ 

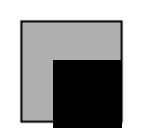

## Variation with the Mouse

Try moving background(*n*) to setup() and see the difference!

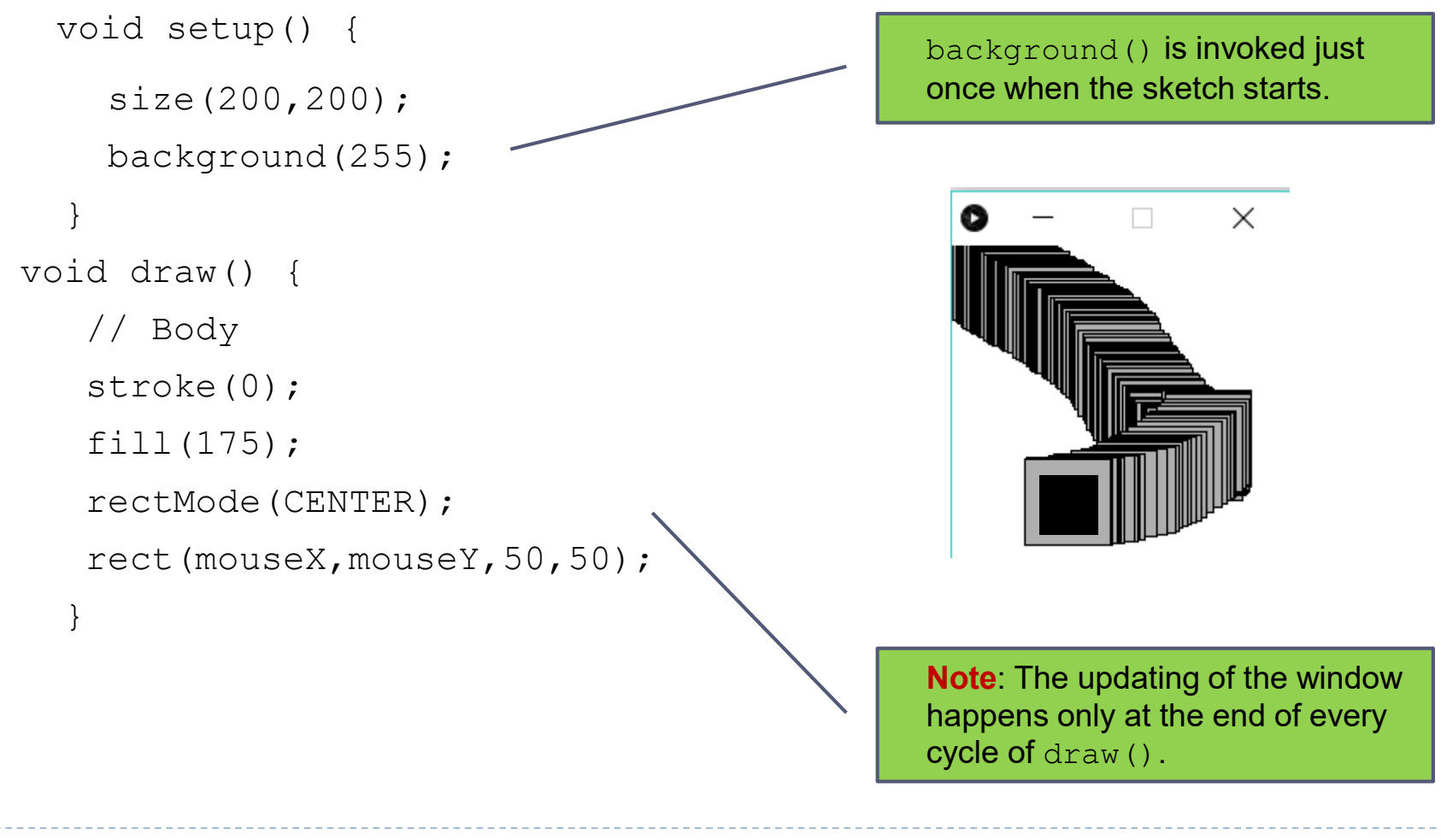

#### The alien starts to move

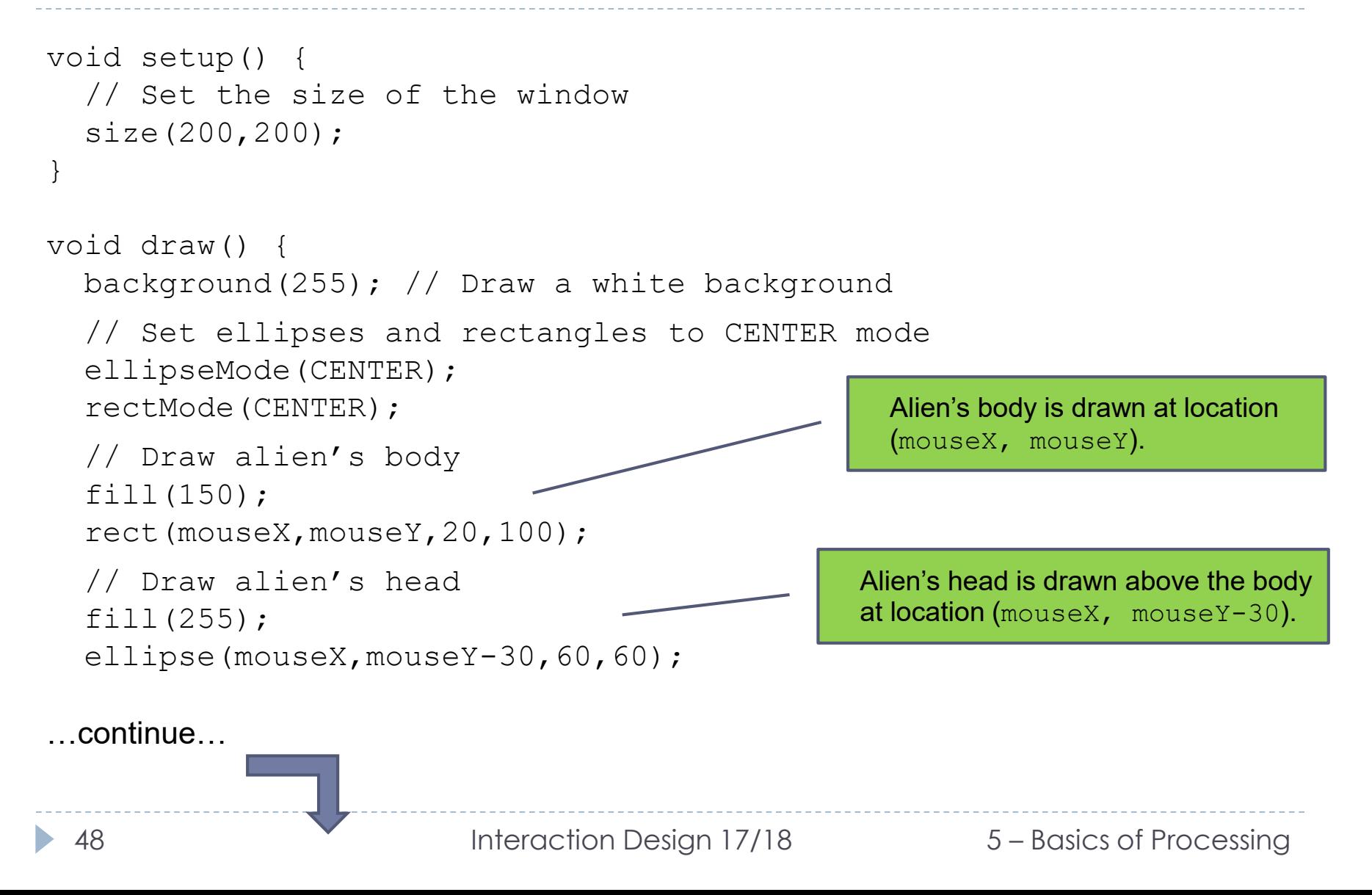

#### The alien starts to move

// Draw alien's eyes  $fill(0);$ ellipse(81,70,16,32); ellipse(119,70,16,32);

// Draw alien's legs line(90,150,80,160); line(110,150,120,160);

}

 $\times$  $\Box$ 

Alien's legs and eyes are maintained fixed on the screen.

#### Variation with the Mouse

- In addition to mouseX and mouseY, we can also use pmouseX and pmouseY.
- These keywords stand for the "previous" mouseX and mouseY locations, that is, where the mouse was the last time we cycled through  $d_{\text{raw}}($ ).
- For example, let's consider what happens if we draw a line from the previous mouse location to the current mouse location.

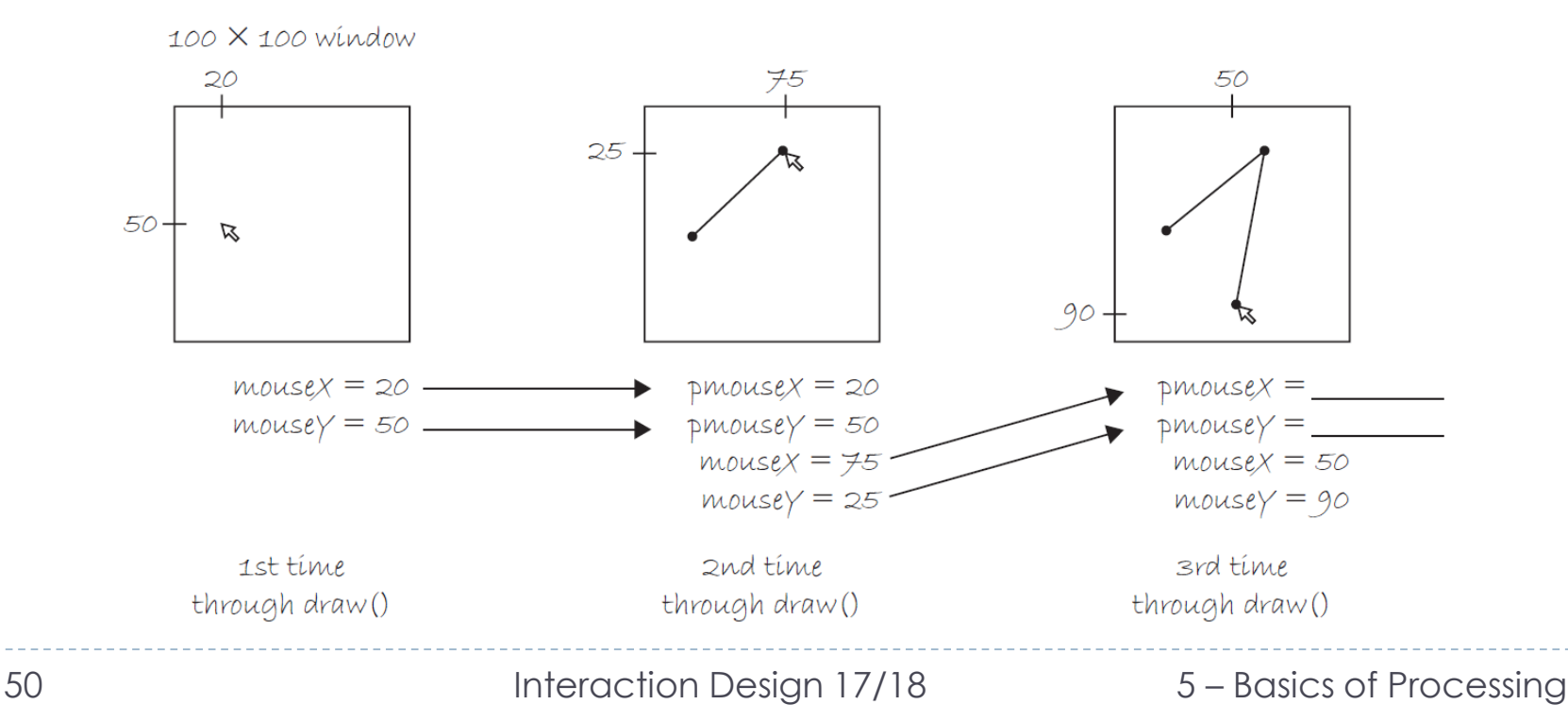

### Drawing a continuous line

 By connecting the previous mouse location to the current mouse location with a line each time through draw(), we are able to render a **continuous line** that follows the mouse.

```
void setup() {
size(200,200);
background(255);
}
void draw() {
stroke(0);
line(pmouseX ,pmouseY ,mouseX ,mouseY);
}
```
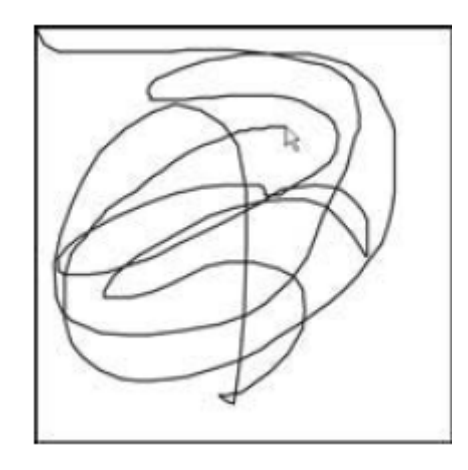

### Mouse Clicks and Key Presses

- We know setup() happens once and draw() loops forever. **When does a mouse click occur?** Mouse presses (and key presses) as considered **events** in Processing .
- If we want **something to happen** (such as *"the background color changes to red"* ) when the mouse is clicked (or a key is pressed), we need to add a third block of code to handle this event.
- Specifically, we need two new functions:
	- ▶ mousePressed() Handles mouse clicks.
	- $\blacktriangleright$  keyPressed() Handles key presses.

## Mouse Clicks and Key Presses

#### In the following example, we have 5 functions that describe the program's flow.

- The program starts in setup() where the size and background are initialized.
- It continues into  $d_{\text{raw}}(t)$ , looping endlessly. Since it contains no code, the window remains blank. We have added two new functions: mousePressed() and keyPressed().
- The code inside these functions sits and waits. When the user clicks the mouse (or presses a key), it springs into action, executing the block of instructions **once** and **only once**.

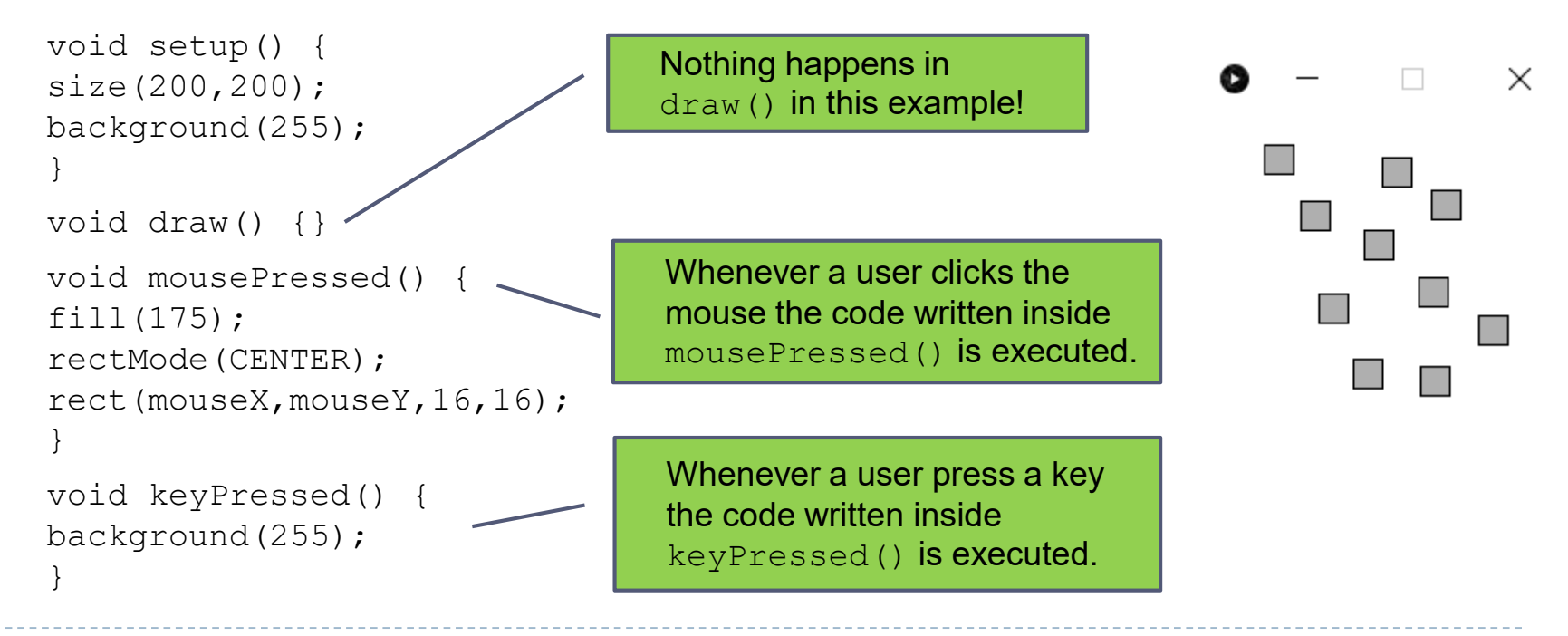

#### The dynamic alien

```
void setup() {
  // Set the size of the window
  size(200,200);
}
void draw() {
  background(255); // Draw a white background
  // Set ellipses and rectangles to CENTER mode
  ellipseMode(CENTER);
  rectMode(CENTER);
  // Draw alien's body
  fill(150);
  rect(mouseX,mouseY,20,100);
  // Draw alien's head
  fill(255);
  ellipse(mouseX, mouseY-30,60,60);
```
…continue…

### The dynamic alien

```
// Draw alien's eyes
fill(mouseX,0,mouseY);
ellipse(mouseX-19,mouseY-30,16,32);
ellipse(mouseX + 19, mouseY-30, 16, 32);
```
The eye color is determined by the mouse location.

```
// Draw alien's legs
line(mouseX-10, mouseY + 50, pmouseX-10, pmouseY + 60);
  line(mouseX + 10, mouseY + 50, pmouseX + 10, pmouseY + 60);
}
void mousePressed() {
  println( "Take me to your leader! ");
}
                                                           The legs and the eyes are 
                                                           drawn according to the mouse 
                                                           location and the previous
                                                           mouse location.
         When the mouse is clicked, a message will 
         be displayed in the message window: " 
         Take me to your leader! "
```